# **Student Resources for Working Off Campus**

#### **Keep Learning at Iowa:** <https://teach.uiowa.edu/keep-learning-iowa>

- Be ready to keep learning during sudden or prolonged campus disruptions or building closures
- "Request Help" button to easily request support via email

# **Working Remotely:** <https://its.uiowa.edu/support/article/118001>

General list of items to check prior to leaving campus, as well as links to support articles offering details on multiple services

#### **Duo (Two-Step Login):** <https://its.uiowa.edu/duo>

- Multiple UI services require two-step authentication (VPN, ICON, Office 365, etc.)
- Make sure you are prepared to use Duo with one of the three accepted methods (SMS codes, phone call, or Duo Push)

## **Cisco VPN Client:** <https://its.uiowa.edu/vpn>

- A VPN connection is required to access network drives, library resources, etc.
- Make sure you have this installed on whichever device you plan to use off campus
- Instructions for downloading, installing, and configuring the VPN client can be found here: <https://its.uiowa.edu/support/article/1876>

## **Connecting to Shared Network Drives from Off Campus:** <https://its.uiowa.edu/support/article/104043>

- A VPN connection is required to connect to shared network drives
- Relevant Network Drive Paths:

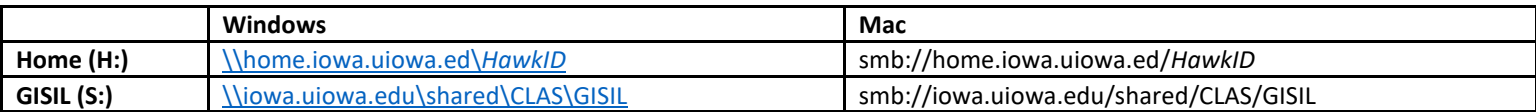

# **Zoom**:<https://teach.uiowa.edu/web-conferencingzoom>

Can be used for 1:1/group meetings or classes

# **Virtual Desktop:** <https://its.uiowa.edu/virtualdesktop>

- Provides remote access to many University-licensed Windows applications from anywhere without having to obtain and install the software on your own computer
- List of applications available (includes ArcGIS)[: https://its.uiowa.edu/support/article/100509](https://its.uiowa.edu/support/article/100509)

# **ArcGIS Student Licenses:**

- ArcGIS can be installed on students' personal Windows computers with a valid activation code (contact course instructor for a code)
- To download and install the software:
	- o Navigate to<http://esri.com/studentedition> and create a free Esri account
	- o After signing in, they will enter the authorization number to activate the code
	- $\circ$  Select the necessary version (latest is 10.7.1) and follow the on-screen instructions to install and license the software

**Support Contact Info: ITS Help Desk Phone:** 319-384-HELP (4357) **Email:** [its-helpdesk@uiowa.edu](mailto:its-helpdesk@uiowa.edu) **Online Chat:** [Help Desk Online Chat](http://helpdesk.its.uiowa.edu/connect) **Walk-In:** to our second floor location in Old Capitol Mall **Address:** 2800 University Capitol Centre